# Создание меню и элементов навигации

Меню и элементы меню являются, пожалуй, ключевой частью сайтов, созданных на базе Joomla. Для сайтов на основе статических HTMLстраниц они выступают лишь в качестве элементов навигации. Для сайтов Joomla они не только решают эту задачу, но также определяют содержимое и его размещение на динамической странице после перехола к ней.

Взаимоотношения между меню, элементами меню, страницами и модулями - это, наверное, одна из самых сложных составляющих Joomla. В данной главе рассказывается об этих взаимоотношениях, что позволит вам создать схему навигации, которая будет использоваться на ваатйем гайт

В этой главе исследуются вопросы встраивания элементов навигации (меню и ссылок) в веб-сайт на основе Joomla и организации взаимодействия различных аспектов для получения согласованной навигационной структуры и удобного расположения страниц. Здесь мы будем рассматривать следующие вопросы:

- Как взаимодействуют меню и модули
- Для чего нужны элементы меню
- Что представляет собой шаблон блога
- Что представляет собой шаблон списка
- Как изменить внешний вид меню с помощью менеджера модулей
- Как создавать раскрывающиеся меню и подменю

# **Как взаимодействуют меню и модули**

Каждому меню в системе Joomla соответствует свой модуль, который отвечает за внешний вид и размещение меню на странице. В настоящее время имеется шесть различных меню, которые устанавливаются по умолчанию. Если перейти на страницу Menu Manager (Меню), можно увидеть все шесть меню, как показано на рис. 5.1:

#### **Примечание**

Чтобы перейти к редактированию выбранного меню, нужно щелкнуть не по ссылке в колонке Title (Заголовок), как можно было бы подумать, а по пиктограмме в колонке Menu Items (Элементы меню).

|                | <b>Menus</b> | Content              | <b>Components</b><br><b>Extensions</b> | <b>Tools</b> | Help           |                          |                | 图 Preview © 0 单 1                     | C Logout              |
|----------------|--------------|----------------------|----------------------------------------|--------------|----------------|--------------------------|----------------|---------------------------------------|-----------------------|
| <b>I BO</b>    |              | <b>Menu Manager</b>  |                                        |              |                |                          | Copy           | $\overline{\Omega}$<br>Edit<br>Delete | Q<br>Œ<br>Help<br>New |
| #              |              | Title                | <b>Type</b>                            | Menu Item(s) | # Published    | # Unpublished            | # Trash        | # Modules                             | ID                    |
| 1              | $\Theta$     | Main Menu            | mainmenu                               | 磨            | 9              | $\blacksquare$           | ٠              | 1                                     | $\mathbf{1}$          |
| $\overline{2}$ | $\Theta$     | <b>User Menu</b>     | usermenu                               | 霉            | $\ddot{4}$     | ٠                        |                | 1                                     | $\overline{2}$        |
| 3              | $\Theta$     | <b>Top Menu</b>      | topmenu                                | 辟            | 4              | $\overline{\phantom{a}}$ | $\overline{a}$ | 1                                     | 3                     |
| $\bf{4}$       | $\Theta$     | Resources            | othermenu                              | 磨            | $\overline{7}$ | $\,$                     | $\bullet$      | 1                                     | 4                     |
| 5              | $\Theta$     | <b>Example Pages</b> | <b>ExamplePages</b>                    | 辟            | 4              | ٠                        | ٠              | 1                                     | 5                     |
| 6              | $\Theta$     | <b>Key Concepts</b>  | keyconcepts                            | 辟            | 3              | $\overline{a}$           | $\sim$         | 1                                     | 6                     |

*Рис. 5.1. Шесть видов меню, устанавливаемых по умолчанию*

- Main Menu (Главное меню) основные элементы навигации для содержимого по умолчанию.
- User Menu (Меню пользователя) специальное меню, содержащее некоторые функции, доступные зарегистрированным пользователям.
- Top Menu (Меню для верхней части страницы) дублирует некоторые ссылки из главного меню.
- Resources (Ресурсы) содержит четыре ссылки на сайты, имеющие отношение к проекту Joomla.
- Example Pages (Примеры страниц) ссылки на страницы, демонстрирующие различные шаблоны размещения содержимого.
- Key Concepts (Ключевые концепции) ссылки на страницы, где приводится описание шаблонов и расширений.

#### Это нужно знать

Такая структура меню является всего лишь рекомендацией или примером. Примеры страниц, страницы с описанием ключевых концепций меню и часть информационного наполнения были созданы лично мною, когда я в составе группы разработчиков Joomla принимал участие в создании демонстрационного содержимого. Скорее всего, с течением времени и выходом новых версий демонстрационное содержимое будет изменяться.

Эти шесть меню устанавливаются вместе с демонстрационным содержимым, когда в ходе установки выбирается параметр Install Sample Data (Установить демо-данные). В большинстве случаев вам придется создавать собственные меню или видоизменять существующие. Вы можете даже удалить эти меню и создать собственные.

Если вы не установили демонстрационные данные, на сайте будет присутствовать единственное меню Main Menu (Главное меню) с единственным пунктом, который создает главную страницу с помощью компонента Front Page (Главная страница).

Каждое меню связано как минимум с одним модулем. Этот модуль определяет местоположение меню и его внешний вид. Например, можно было бы определить модуль, который отображается только на главной странице в левой колонке.

Вернитесь к главе 1 «Системы управления содержимым и введение в Joomla!» и перечитайте ту ее часть, где говорится о том, что система управления содержимым по своей природе является динамической. Содержимое извлекается из базы данных и помещается в шаблоны, или специально отведенные места, на страницах. Чтобы понять суть предыдущего абзаца, необходимо уяснить, что меню - это информационное наполнение, хранящееся в базе данных, а модуль - контейнер для этого содержимого. Если возникает необходимость изменить местоположение меню, следует переместить сам шаблон (модуль), например, из левой колонки в правую. Если потребуется изменить содержимое меню (ссылки), необходимо обратиться к услугам менеджера меню.

Управление внешним видом меню производится с помощью менеджера модулей, например в нем можно указать, следует ли подчеркивать текст ссылки при наведении указателя мыши, определить цвет шрифта и внешний вид ссылок (должны ли они быть похожими на кнопки). Все эти характеристики могут быть определены в файле шаблона, содержащем каскадные таблицы стилей (Cascading Style Sheets, CSS) подробнее об этом будет рассказано в главе 9 «Создание шаблона на основе CSS», - и контролируются менеджером модулей при использовании суффиксов модулей (что мы также обсудим позднее, в главе 11 «Создание сайта ресторана на базе Joomla!»).

На рис. 5.2 показано одно из меню, устанавливаемых по умолчанию, – Main Menu (Главное меню). На рисунке показано меню в менеджере меню, соответствующий ему модуль – в менеджере модулей и внешний вид меню на главной странице внешнего интерфейса.

|                |                |                           | The Joomla Book                                |                          |                |   |                |                                        |                    |                                                            |     | Version 1.5.9              |                                                                                                    |                                                                                                    |                                                                                                    |                                                                                           |
|----------------|----------------|---------------------------|------------------------------------------------|--------------------------|----------------|---|----------------|----------------------------------------|--------------------|------------------------------------------------------------|-----|----------------------------|----------------------------------------------------------------------------------------------------|----------------------------------------------------------------------------------------------------|----------------------------------------------------------------------------------------------------|-------------------------------------------------------------------------------------------|
| She            |                |                           | Menus Content Components Extensions Tools Help |                          |                |   |                |                                        |                    | BiPreview 00 51 O Logout                                   |     |                            |                                                                                                    |                                                                                                    |                                                                                                    |                                                                                           |
| 厝              |                | <b>Menu Manager</b>       |                                                |                          |                |   |                |                                        |                    | ō<br>Copy Delete Edit                                      | New | o<br><b>Help</b>           |                                                                                                    |                                                                                                    |                                                                                                    |                                                                                           |
|                |                | Title                     | <b>Type</b>                                    | Menu Itemis) # Published |                |   | # Unpublished  |                                        | # Trash            | # Modules                                                  |     | $\circ$                    |                                                                                                    |                                                                                                    |                                                                                                    |                                                                                           |
|                |                | C Main Meriu              | mainmany                                       | 19                       |                |   |                |                                        |                    | $\epsilon$                                                 |     | ٠                          |                                                                                                    |                                                                                                    | Yesterday all servers in the U.S. went out on strike in a bid to get more RAM and better CPUs. A spokes person<br>said that the need for better RAM was due to some fool increasing the front-side bus speed. In future, buses |                                                                                           |
|                |                |                           |                                                | 19                       | $\overline{a}$ |   | n.             |                                        | ×                  | ٠                                                          |     | ×                          |                                                                                                    | will be told to slow down in residential motherboards.                                                                                                    |                                                                                                    |                                                                                           |
|                | 0<br>$\cap$    | Top Merry<br>Resources    | tomery<br>othermenu                            | ø<br>9                   | ×              |   |                |                                        |                    | ٠                                                          |     | $\mathbf{a}$<br>$\epsilon$ |                                                                                                    |                                                                                                    |                                                                                                    |                                                                                           |
|                | $\cap$         | <b>Example Pages</b>      | ExamplePages                                   | 59                       | $\epsilon$     |   |                |                                        |                    |                                                            |     |                            |                                                                                                    | <b>About Joomla!</b><br>Features                                                                                                    | The Community<br>News.                                                                                                    |                                                                                           |
|                |                | <b>Concepts</b>           | keyconoxpla                                    | 19                       | $\sim$         |   | ×              |                                        |                    |                                                            |     |                            |                                                                                                    |                                                                                                    |                                                                                                    | search                                                                                    |
|                |                |                           |                                                |                          | Display # 20 - |   |                |                                        |                    |                                                            |     |                            | <b>Main Meru</b>                                                                                              | test News                                                                                                    | Popular                                                                                                    |                                                                                           |
|                |                |                           | The Joemla Book                                |                          |                |   |                |                                        |                    |                                                            |     | Version 1.5.9              | . Home<br><b>Complete</b><br>- Joomla! License<br>. More about Joomla!<br>$-FAO$<br>- The News<br>- Web Links | · Content Layouts<br>. The Joomial Community<br>. Welcome to Joomla!<br>- Newsfash 4                                                                                                    | · Extensions<br>- Joomlal License Guidelines<br>. Welcome to Joomla!<br>- What's New in 1.57                                                                                                    |                                                                                           |
| Site .         |                |                           | Menus Content Components Extensions Tools      | <b>Help</b>              |                |   |                |                                        |                    | <b>IN Preview © 0 M 1 O Lagout</b>                         |     |                            | - News Feeds                                                                                                  | elcome to the Frontpage                                                                                                    |                                                                                                    | <b>Polls</b>                                                                              |
| Fitar.         |                |                           | Menu Item Manager: [mainmenu]<br>(G) (Reset    |                          |                |   | <b>Publish</b> | ್<br><b>Urpublish</b>                  | 24<br>Move<br>Copy | <b>Fair</b><br>Trash<br>Max Levels 10 = - Select State - = |     | o<br><b>Here</b>           | <b>Reads</b> arges<br>- Joonlat Home<br>· Joonial Forums<br>- Joonla! Documentation                           | somla! Community Portal<br>Writing by Administrator<br>Separted ST July 2007 09:54<br>The Joomial Community Portal is now online. There, you will find a constant source of<br>information about the activities of contributors powering the Joomla! Project, Learn about<br>Joomial Events worldwide, and see if there is a Joomial User Group nearby. | 32, 49, 53                                                                                                    | Joomial is used for?<br>C Community Stes<br>C Public Brand Stes<br>C eCommerce<br>C Blogs |
| $\blacksquare$ |                |                           |                                                |                          |                |   |                | Defect Published Order» y Access Level |                    | Type                                                       |     | <b>Bend</b>                | - Joonial Community<br>- Joonlal Magazine                                                                     | The Joomial Community Magazine promises an interesting overview of feature articles,                                                                                                    |                                                                                                    | n Intranets                                                                               |
|                | <b>El Home</b> |                           |                                                |                          | ٠              |   |                | Public                                 |                    | Articles + Front Page                                      |     | A.                         | - OSM Home<br>· Administrator                                                                                 | community accomplainments, learning topics, and project updates each month. Also, check.<br>out JoomlaConnect <sup>he</sup> . This aggregated RSS feed brings together Joomla! news from all over<br>the world in your language. Get the latest and greatest by clicking hare.                                                                          |                                                                                                    | <sup>(2)</sup> Photo and Media Sites<br>All of the Above!                                 |
|                |                | 2 (7) Josefal Dverview    |                                                |                          |                |   | $-2$           | Public                                 |                    | Artistes » Article                                         |     | 27                         |                                                                                                    | Led Universities for Saturday, 07 July 2007 09:54                                                                                                    |                                                                                                    | Vote (Results)                                                                            |
| $\mathcal{R}$  | <b>B</b>       | - Mitsuits New In 1.57    |                                                |                          |                |   |                | Public                                 |                    | Articles v Article                                         |     | 34                         |                                                                                                    |                                                                                                    |                                                                                                    |                                                                                           |
| л.             |                | <b>El Joonial License</b> |                                                |                          |                |   |                | Public<br>$\overline{4}$               |                    | Articles » Article                                         |     | ×                          |                                                                                                    |                                                                                                    |                                                                                                    |                                                                                           |
| в.             |                | Fil More about Joontal    |                                                |                          |                |   | $-5$           | Public                                 |                    | Artists + Section                                          |     | 37                         |                                                                                                    |                                                                                                    |                                                                                                    |                                                                                           |
| $\sim$         | FR FAQ         |                           |                                                |                          |                |   | $-16$          | Public                                 |                    | Articles + Section                                         |     | 41                         |                                                                                                    |                                                                                                    |                                                                                                    |                                                                                           |
| $\mathcal{F}$  |                | <b>De News</b>            |                                                |                          |                |   |                | Public<br>$\overline{z}$               |                    | Articles . Category / Blog                                 |     | 50                         |                                                                                                    |                                                                                                    |                                                                                                    |                                                                                           |
|                |                | Fill Web Links            |                                                |                          |                |   |                | Public<br>$\blacksquare$               |                    | Web Links + Categories                                     |     | <b>AR</b>                  |                                                                                                    |                                                                                                    |                                                                                                    |                                                                                           |
|                |                | 0 Fl News Feeds           |                                                |                          |                | ے | - 41           | 9 Public                               |                    | News Feeds . Categories                                    |     | $\mathbf{a}$               |                                                                                                    |                                                                                                    |                                                                                                    |                                                                                           |
|                |                |                           |                                                |                          | Display # 20 - |   |                |                                        |                    |                                                            |     |                            |                                                                                                    |                                                                                                    |                                                                                                    |                                                                                           |

*Рис. 5.2. Взаимоотношения между меню и модулями*

Основными строительными блоками для меню являются элементы меню. Каждому элементу меню соответствует единственная ссылка во внешнем интерфейсе. Далее мы поговорим о важности элементов меню и функциях, которые они выполняют.

#### **Это нужно знать**

Внутренняя организация меню, которая определяет, куда ведут ссылки и что они делают, контролируется с помощью менеджера меню. Внешнее представление меню, то есть его положение на странице и внешний вид, контролируется модулем меню.

### **Для чего нужны элементы меню**

Элементы меню выполняют множество функций! Сайты на базе Joomla генерируют все страницы динамически. Когда пользователь щелкает по какой-либо ссылке, система Joomla берет информацию из этой ссылки и на ее основе определяет, что должна содержать страница и как она должна выглядеть.

Вы можете представить себе ссылку меню как состоящую из четырех частей, определяющих:

- Какое содержимое следует отобразить (критерий выбора статьи).
- Как должна выглядеть страница после перехода по ссылке (как должна быть организована статья в шаблоне страницы).
- Какой шаблон следует выбрать для представления страницы.
- Как должны выглядеть сами ссылки.

Ссылки в меню контролируются элементами этого меню (в данном случае Main Menu (Главное меню)) в менеджере меню, которые определяют, к какой странице следует перейти и что должны собой представлять эти страницы. Это ответы на вопросы *где* и *что*. В данном примере внешний вид меню (левая колонка, коричневый фон и прочие параметры) контролируется настройками модуля Main Menu (Главное меню). Это ответ на вопрос *как*.

#### **Совет**

В действительности одно и то же меню может контролироваться несколькими модулями. Например, на главной странице некоторое меню может выводиться в левой колонке, а на других страницах сайта – в правой.

В главе 4 «Содержимое – всему голова: организация информационного наполнения» мы видели, что меню и ссылки обладают следующими важными характеристиками:

- Сайт управляется посредством меню. Страницы являются динамическими и не существуют, пока не будут связаны со ссылками.
- Меню/ссылки и информационное наполнение полностью независимы друг от друга – содержимое сначала должно быть создано, а затем связано со ссылкой.
- Ссылки меню могут ссылаться как на содержимое (статьи), так и на компоненты.
- Ссылки меню определяют внешний вид страниц, на которые они ссылаются.

Давайте рассмотрим подробнее три составляющих элементов меню: *что*, *где* и *как*, а для этого создадим элемент меню.

#### **Создание элемента меню**

Менеджер меню содержит список всех меню сайта. Каждое меню определяет, куда ведут ссылки, а как должна выглядеть страница, определяется конкретным модулем.

Чтобы лучше понять эти *где*, *что* и *как,* создадим элемент меню (ссылку) внутри какого-нибудь меню. В каком меню – совершенно неважно, вы можете выбрать любое из них для проведения эксперимента.

Как было показано в главе 4, в процессе создания элемента меню перед вами откроется страница, содержащая древовидную структуру типов меню. После щелчка по выбранной ветви дерево разворачивается, открывая доступ к вложенным вариантам. Дерево с ветвями верхнего уровня показано на рис. 5.3.

|                                                                                                    |                            |        | Version 1.5.9 |
|----------------------------------------------------------------------------------------------------|----------------------------|--------|---------------|
| Content<br>Components<br>Extensions<br>Help<br>Site<br>Menus<br>Tools                                                                                                    | 图 Preview © 0 当 1 © Logout |        |               |
| Menu Item: [New]                                                                                                    |                            | Cancel | A<br>Help     |
| Select Menu Item Type<br>Internal Link<br>à.<br>$\dot{\mathbf{u}}$ - Articles<br>ri-Contacts<br>$n -$ News Feeds<br>$\mathbf{u}$ -Polls<br>$a -$ Search<br>$n -$ User<br>n-Web Links<br>$\mathbf{u}$ -Wrapper<br>External Link<br>ù.<br>- <b>D</b> Separator<br>$\mathbf{u}$ – $\Box$ Alias |                            |        |               |

*Рис. 5.3. Типы элементов меню*

Назначение этой страницы состоит в том, чтобы дать вам возможность выбрать представление страницы, на которую будет выполнен переход после щелчка по создаваемой ссылке. В Joomla это называется *шаблоном* (layout) страницы. Разные шаблоны позволяют комбинировать одну или несколько статей на основе разделов и категорий, которым они принадлежат. Доступных вариантов в дереве масса, но одновременно раскрыть все ветви дерева невозможно, поэтому я составил сборник из всех ветвей, показанный на рис. 5.4. Если у вас установлены какиелибо компоненты, такие как форум, на которые могут ссылаться элементы меню, они также будут присутствовать в списке доступных вариантов.

Этот список выглядит устрашающе, но не волнуйтесь. Прямо сейчас мы рассмотрим лишь четыре варианта:

- Articles (Материалы)  $\rightarrow$  Category (Категория)  $\rightarrow$  Category Blog Layout (Шаблон блога категории)
- Articles (Материалы)  $\rightarrow$  Category (Категория)  $\rightarrow$  Category List Layout (Стандартный шаблон категории)
- Articles (Материалы)  $\rightarrow$  Section (Раздел)  $\rightarrow$  Section Blog Layout (Шаблон блога раздела)

• Articles (Материалы)  $\rightarrow$  Section (Раздел)  $\rightarrow$  Standard Section Layout (Стандартный шаблон раздела)

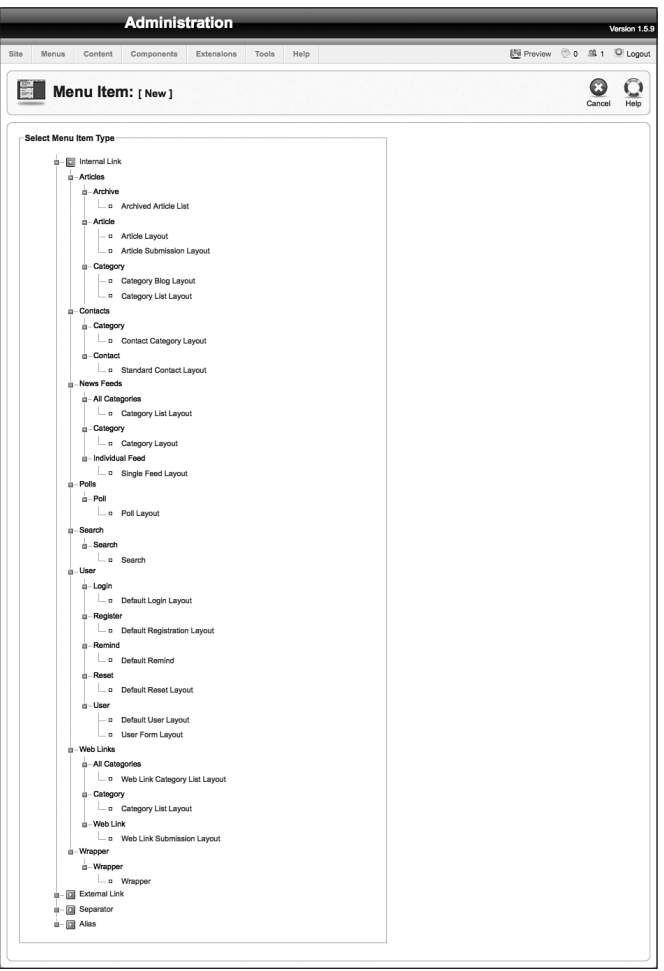

*Рис. 5.4. Все возможные типы элементов меню*

### **Куда указывает ссылка элемента меню**

Элемент меню может ссылаться на страницы трех основных типов: на отдельно взятую статью, на целую категорию или на раздел. Кроме того, ссылка может указывать на компоненты эквивалентных разновидностей, например на отдельный компонент или на категорию компонентов. Выбор типа элемента меню целиком зависит от структуры создаваемого сайта.

Основная сложность заключается в организации информационного наполнения каким-либо способом, и в главе 4 мы рассмотрели некоторые из них. Разнообразие методов определенно повышает гибкость системы, но оно же может вызывать сложности при создании сайта. После создания информационного наполнения вам придется решить, как конструировать различные меню, чтобы определить ссылки на элементы содержимого. Поэтому старайтесь планировать структуру содержимого сайта в терминах разделов и категорий, а затем можно будет разработать структуру меню, чтобы связать это содержимое.

Давайте вернемся к нашему примеру сайта для компании Widget Inc.. В этом примере мы уже рассматривали два способа организации содержимого:

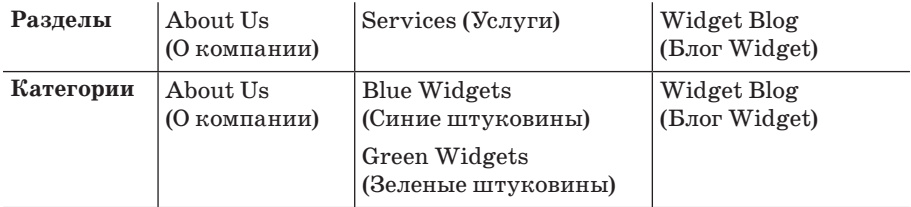

 $\overline{M}$ 

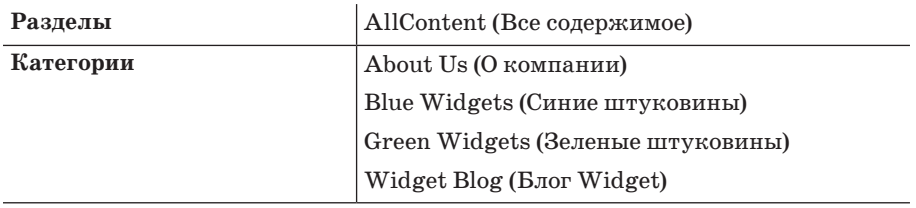

В первом примере мы могли бы использовать ссылки на разделы – About Us (О компании), Services (Услуги) и Widget Blog (Блог Widget) или на категории – About Us (О компании), Blue/Green Widgets (Синие/Зеленые штуковины). Widget Blog (Блог Widget).

Во втором примере, скорее всего, мы использовали бы только ссылки на категории, потому что все содержимое было помещено в единственный раздел.

#### Это нужно знать

Ссылки в меню могут указывать на разделы информационного наполнения, категории или на отдельные статьи. Кроме того, они могут указывать на компоненты.

# **Как должна выглядеть страница после перехода по ссылке**

Теперь, когда мы коротко ответили на вопрос *где*, попробуем ответить на вопрос *как* (как должна выглядеть страница). Существует два основных типа шаблонов, которые можно определить при создании элемента меню:

#### **Примечание**

Существует возможность создавать свои собственные шаблоны статей, внося коррективы в шаблоны. Подробнее об этом будет рассказано в главе 9.

- **Шаблон блога** шаблон блога называется так потому, что он напоминает раскладку страниц, которые можно увидеть во многих блогах – серия абзацев, каждый из которых заканчивается ссылкой Read More (Подробнее). При использовании шаблона блога имеется возможность отображать начальную часть статьи, чтобы пробудить интерес у посетителя. Существуют и другие возможности – можно определить число колонок страницы от одной до десяти. Первые несколько элементов могут отображаться в виде резюме, а остальные – просто как ссылки. Шаблон блога обладает большей гибкостью, чем стандартный шаблон.
- **Стандартный шаблон** это таблица, в которой перечислены только заголовки статей. Каждый заголовок – это ссылка на сам элемент содержимого.

#### **Примечание**

В нашем обсуждении мы использовали слово «блог» в двух значениях (так уж получилось). Элемент Widget Blog (Блог Widget), который рассматривался в примере с сайтом для компании Widget Inc., – это разновидность настоящего блога, которая часто встречается во Всемирной паутине, например на сайте *blogspot.com*. Однако в Joomla слово «блог» используется для обозначения конкретного *шаблона* статьи. Вы должны понять, что в Joomla оно имеет особое толкование.

### **Продолжение работы над сайтом для компании Widget Inc.**

Давайте продолжим работу над нашим сайтом и посмотрим, как выглядят эти шаблоны. В главе 4 мы закончили разработку сайта, когда на нем имелось четыре статьи в двух разделах (рис. 5.5).

Теперь, когда у нас имеется несколько статей, мы попробуем создать в меню несколько ссылок на них с помощью шаблона блога и стандартного шаблона. Ссылки будут фактически указывать на одно и то же содержимое, но для его отображения используются разные шаблоны. Это послужит хорошим примером того, что между элементами меню и информационным наполнением нет отношения «один к одному».

|                |                      |                     |         | <b>Administration</b>  |                   |              |      |                                                                                                    |                                |                    |                                     |                                            |                                                                                                    |                   |                 |                | Version 1.5.9     |
|----------------|----------------------|---------------------|---------|------------------------|-------------------|--------------|------|----------------------------------------------------------------------------------------------------|--------------------------------|--------------------|-------------------------------------|--------------------------------------------|----------------------------------------------------------------------------------------------------|-------------------|-----------------|----------------|-------------------|
| Site           |                      | Menus               | Content | Components             | <b>Extensions</b> | <b>Tools</b> | Help |                                                                                                    |                                |                    |                                     |                                            |                                                                                                    | 图 Preview © 0 单 1 |                 |                | C Logout          |
|                |                      |                     |         | <b>Article Manager</b> |                   |              |      |                                                                                                    | Unarchive                      | Archive            | $\overline{\phantom{a}}$<br>Publish | $2 - 2$<br>$\epsilon$<br>Unpublish<br>Move | п<br>Copy<br>Trash                                                                                                    | O<br>Edit<br>New  | ぼ<br>Parameters |                | $Q_{\text{Heig}}$ |
| Filter:        |                      |                     |         | (Go)<br>(Reset)        |                   |              |      |                                                                                                    |                                |                    |                                     |                                            | - Select Section - $\mathbf{v}$ - Select Category - $\mathbf{v}$ - Select Author - $\mathbf{v}$ - Select State - $\mathbf{v}$ |                   |                 |                |                   |
| #              | $\Box$               |                     |         |                        | Title             |              |      |                                                                                                    | Published Front Page           | Order <sub>A</sub> | <b>Access Level</b>                 | <b>Section</b> <sup>4</sup>                | Category                                                                                                    | Author            | Date            | Hits ID        |                   |
| 1              | ⊟                    | About Us            |         |                        |                   |              |      | ⋑                                                                                                    | ✓                              | $\overline{1}$     | Public                              |                                            |                                                                                                    | Administrator     | 11.03.09        | $\overline{2}$ | $\overline{4}$    |
| $\overline{2}$ | $\qquad \qquad \Box$ | <b>Blue Widgets</b> |         |                        |                   |              |      | 曼                                                                                                    | $\circ$                        | $\overline{1}$     | Public                              | Services                                   | <b>Blue Widgets</b>                                                                                                    | Administrator     | 11.03.09        | $\circ$        | 5                 |
| 3              | ⊟                    | Green Widgets       |         |                        |                   |              |      | ⋑                                                                                                    | $\circ$                        | $\mathbf{1}$       | Public                              | Services                                   | Green Widgets                                                                                                    | Administrator     | 11.03.09        | $\overline{1}$ | $\overline{7}$    |
| 4              | $\Box$               | My First Blog Post  |         |                        |                   |              |      | 曼                                                                                                    | $\circ$                        | $\overline{1}$     | Public                              | Widget Blog                                | Barrie's Blog                                                                                                    | Administrator     | 11.03.09        | $\circ$        | $\mathbf{R}$      |
|                |                      |                     |         |                        |                   |              |      |                                                                                                    | Display # 20 $-$               |                    |                                     |                                            |                                                                                                    |                   |                 |                |                   |
|                |                      |                     |         |                        | 矞                 |              |      | Published, but is Pending   While Published and is Current   8 Published, but has Expired   8 Not Published   8 Archived | Click on icon to toggle state. |                    |                                     |                                            |                                                                                                    |                   |                 |                |                   |

*Рис. 5.5. Список статей, созданных в главе 4*

#### **Это нужно знать**

В системе Joomla существует два основных шаблона страницы – шаблон блога и стандартный шаблон. При использовании шаблона блога для каждого элемента содержимого отображается вводный текст и ссылка Read More (Подробнее). При использовании стандартного шаблона отображается таблица с заголовками элементов в виде ссылок. Тип используемого шаблона определяется параметрами ссылки в меню.

# **Шаблон блога**

Перейдите на страницу Menu Manager (Меню) и откройте список элементов Main Menu (Главное меню). Если вы выполнили действия, описанные в главе 4, у вас в списке будет содержаться несколько элементов меню, созданных нами, как показано на рис. 5.6.

|                    |                |            | <b>Administration</b>         |                   |              |      |                                   |                |              |            |                    |                    |                                       |            |                           |                                    |      |          | Version 1.5.9              |
|--------------------|----------------|------------|-------------------------------|-------------------|--------------|------|-----------------------------------|----------------|--------------|------------|--------------------|--------------------|---------------------------------------|------------|---------------------------|------------------------------------|------|----------|----------------------------|
| <b>Site</b>        | <b>Menus</b>   | Content    | <b>Components</b>             | <b>Extensions</b> | <b>Tools</b> | Help |                                   |                |              |            |                    |                    |                                       |            |                           | 图 Preview © 0 单 1 D Logout         |      |          |                            |
| Б                  |                |            | Menu Item Manager: [mainmenu] |                   |              |      |                                   |                |              | B<br>Menus | X<br>Default       | $\circ$<br>Publish | $\overline{\phantom{a}}$<br>Unpublish | なく<br>Move | Copy                      | и<br>Trash                         | Edit | O<br>New | $\frac{Q}{H_{\text{eip}}}$ |
| Filter:            |                |            | $f(Go)$ .<br>(Reset           |                   |              |      |                                   |                |              |            |                    |                    |                                       |            |                           | Max Levels 10 v - Select State - v |      |          |                            |
| $\boldsymbol{\mu}$ | $\Box$         |            |                               | <b>Menu Item</b>  |              |      |                                   | <b>Default</b> | Published    |            | Order <sub>A</sub> |                    | <b>Access Level</b>                   |            |                           | Type                               |      |          | <b>ItemID</b>              |
|                    | ⊟              | Home       |                               |                   |              |      |                                   | 含              | ✔            |            | $= 2$              |                    | Public                                |            | Articles » Front Page     |                                    |      |          | 1                          |
| $\overline{2}$     | ⊟              | About Us   |                               |                   |              |      |                                   |                | $\checkmark$ |            | $A = 5$            |                    | Public                                |            | Articles » Article        |                                    |      |          | $\frac{4}{3}$              |
| 3                  | $\blacksquare$ | Services   |                               |                   |              |      |                                   |                | ✔            |            | $A \vee B$         |                    | Public                                |            | Articles » Section / Blog |                                    |      |          | 6                          |
| 4                  | ⊟              | Contact Us |                               |                   |              |      |                                   |                | ✔            | ۸          | $\overline{7}$     |                    | Public                                |            | Contacts » Contact        |                                    |      |          | $\overline{7}$             |
|                    |                |            |                               |                   |              |      | Display # 20 $\blacktriangledown$ |                |              |            |                    |                    |                                       |            |                           |                                    |      |          |                            |

*Рис. 5.6. Список элементов mainmenu, созданных в главе 4*

Если вы помните, в главе 4 мы создали ссылки на шаблон блога раздела. Давайте откроем один из этих элементов меню и рассмотрим его параметры более подробно.

Откройте элемент меню Services (Услуги), как показано на рис. 5.7.

С правой стороны имеется несколько вкладок с параметрами (Basic (Основные), Advanced (Расширенные), Component (Компонент) и System (Система), отвечающими за представление страницы, которая будет открыта в результате перехода по данной ссылке. Это и есть то самое как, с которого началась данная глава.

Выбор шаблона блога или таблины с послелующей настройкой параметров элемента меню - вот главный фактор, управляющий внешним видом сайта на базе Joomla. Обратите внимание: везде, где ссылки указывают на раздел или категорию, мы выбирали шаблон блога.

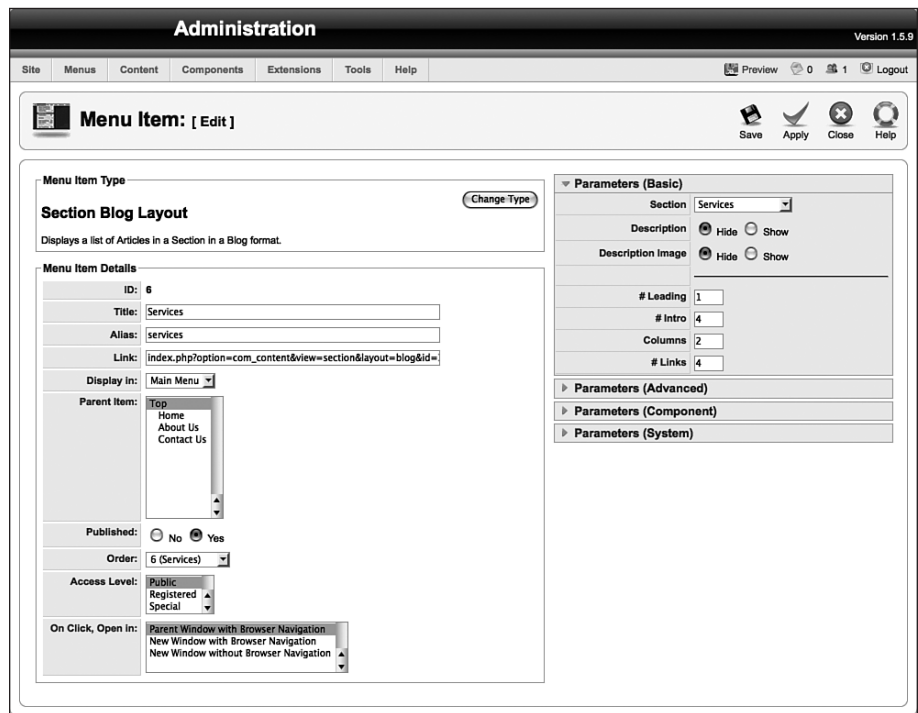

Рис. 5.7. Элемент меню, созданный с помощью шаблона блога раздела

# Параметры шаблона блога

Вместо того чтобы пытаться усвоить огромные объемы информации, имеющиеся на сайте help.joomla.org, давайте рассмотрим наиболее общие и важные параметры, которые показаны справа на рис. 5.7. Наиболее важный параметр определяет количество элементов содержимого, которые будут отображаться с помощью этого шаблона.

### **Основные параметры**

Список основных параметров приводится на рис. 5.7. В дополнение к параметрам, которые определяют, следует ли отображать описание/заголовок статьи и название раздела, на который указывает ссылка, основные параметры также управляют количеством отображаемых статей и тем, как они будут отображаться.

Прежде всего нужно выбрать, будет ли отображаться список статей во всю ширину страницы или в несколько колонок. Существует возможность разместить несколько начальных элементов во всю ширину страницы, а остальные разбить на колонки. В настоящее время нет способа выполнить обратное размещение, то есть разместить несколько первых элементов в колонках, а все остальные – во всю ширину страницы.

Шаблоны блога делят основную часть страницы на три области. Верхняя область называется Leading (Во всю ширину), сюда помещаются самые важные статьи, которые всегда занимают всю ширину страницы. Средняя область называется Intro (Вступление), а статьи в этой области могут занимать в ширину более одной колонки, чтобы обеспечить более привлекательный внешний вид страницы. Нижняя область называется Links (Ссылки). Она занимает всю ширину страницы и в ней выводится список заголовков статей в виде ссылок.

Следующие параметры управляют числом колонок в шаблоне блога:

- Leading (Во всю ширину) число вступительных фрагментов статей, отображаемых во всю ширину страницы (обычно устанавливается равным 1 или 2).
- Intro (Вступление) число элементов, для которых будет отображаться вступительный текст по ширине колонок.
- Columns (Колонки) число колонок, выделенных для вывода вступительного текста в области Intro (Вступление) (обычно устанавливается равным 2. При наличии более трех колонок страница выглядит не слишком удобочитаемо).
- Links (Ссылки) число элементов, которые будут представлены только ссылками. Они следуют за элементами, для которых предусмотрен вывод вступительного текста.

С помощью этих параметров можно реализовать множество различных схем размещения элементов на странице. Например, можно отобразить несколько статей во всю ширину страницы и ниже расположить список ссылок, установив параметр Leading (Во всю ширину) равным 3 или 4, а параметр Intro (Вступление) равным 0. Можно просто все статьи отобразить в двух колонках, установив параметры Leading (Во всю ширину) и Links (Ссылки) равными 0, параметр Columns (Колонки) равным 2, а параметр Intro (Вступление) равным максимальному числу статей, отображаемых на одной странице.

#### Совет

Другой способ добиться различных вариантов отображения, аналогичного стандартным шаблонам раздела и категории, заключается в использовании шаблона блога, в котором оба параметра, Leading (Во всю ширину) и Intro (Вступление), установлены равными 0, что обеспечит вывод всех статей в виде списка.

#### Расширенные параметры

Расширенные параметры, список которых приводится на рис. 5.8, определяют порядок следования статей.

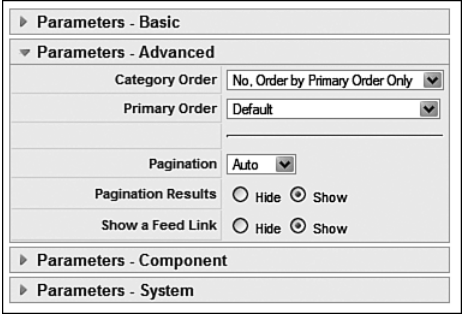

Рис. 5.8. Расширенные параметры шаблона блога раздела

Действительный порядок, в котором производится отображение элементов содержимого, может быть очень сложным. Это может быть порядок следования по дате, по алфавиту, в порядке следования, определяемом менеджером содержимого, и по другим признакам. Порядок следования определяется двумя взаимосвязанными параметрами:

- Sort (Сортировка) вы можете отсортировать элементы с учетом категорий (если их более одной), выбрав в поле Category Order (Порядок категорий) любой элемент списка, отличный от No, Order by Primary Order only (По умолчанию). Категории можно отсортировать по алфавиту или, выбрав элемент Ordering (Порядок показа), в порядке следования категорий в списке менеджера категорий. После этого сортировка самих элементов содержимого определяется значением поля Primary Order (Сортировка).
- Bundle (Сборка) вы можете отсортировать все элементы содержимого без учета принадлежности к категориям, выбрав в поле Category Order (Порядок категорий) значение No, Order by Primary Order only (По умолчанию) и указав требуемый порядок в поле Primary Order (Сортировка).

Очевидно, что все это имеет смысл, если в разделе, на который указывает ссылка, имеется более одной категории.

#### **Параметры компонента**

Параметры компонента управляют самыми разными аспектами отображения статьи. Значения параметров в системе Joomla могут устанавливаться на трех разных уровнях. На высшем уровне находятся настройки на странице Global Configuration (Общие настройки), куда можно попасть, щелкнув по пиктограмме Parameters (Параметры) в менеджере материалов. Эти параметры являются значениями по умолчанию, действующими для всего сайта, которые применяются к статьям, если они не были переопределены на уровне статьи или элемента меню. На следующем уровне находятся параметры компонента, присутствующие в настройках элементов меню, таких как блог раздела, предназначенных для отображения статей. На последнем уровне находятся параметры каждой отдельной статьи, устанавливаемые в менеджере материалов. Параметры на уровне статьи отменяют действие настроек на двух предыдущих уровнях.

Параметры компонента, как показано на рис. 5.9, дублируют аналогичные параметры на страницах Article Manager (Менеджер материалов) и Global Configuration (Общие настройки), например параметр, отвечаю-

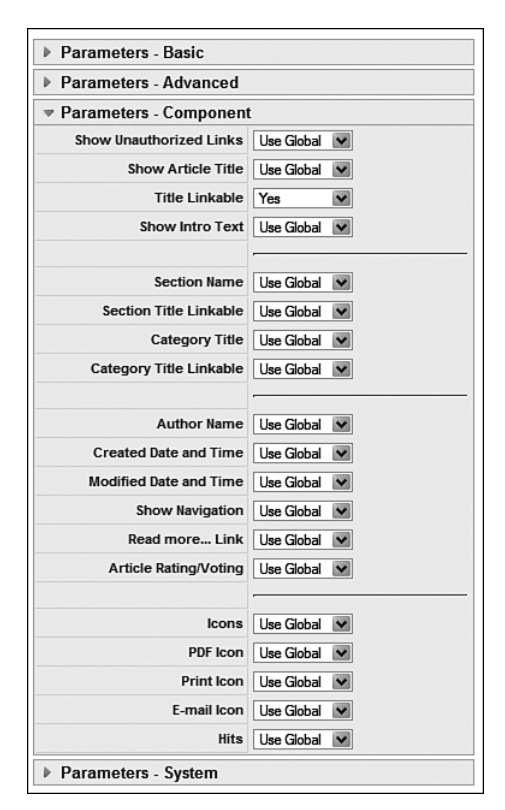

*Рис. 5.9. Параметры компонента в шаблоне блога раздела*

щий за отображение имени автора. Это позволяет определять глобальные настройки, которые лучше всего подходят для большинства страниц сайта, а затем, в случае необходимости, переопределять их на уровне элемента меню (для отдельной страницы) или на уровне отдельно взятой статьи.

#### Параметры системы

Последняя группа параметров - параметры системы, которые приводятся на рис. 5.10 и отвечают за такие особенности, как отображение заголовка страницы.

| ▶ Parameters - Basic     |                                 |  |  |  |  |  |  |  |  |
|--------------------------|---------------------------------|--|--|--|--|--|--|--|--|
| ▶ Parameters - Advanced  |                                 |  |  |  |  |  |  |  |  |
| ▶ Parameters - Component |                                 |  |  |  |  |  |  |  |  |
| ▼ Parameters - System    |                                 |  |  |  |  |  |  |  |  |
| Page Title               |                                 |  |  |  |  |  |  |  |  |
| <b>Show Page Title</b>   | $O$ Hide $\odot$ Show           |  |  |  |  |  |  |  |  |
|                          | Menu Image   - Do Not Use! -    |  |  |  |  |  |  |  |  |
|                          | SSL Enabled ○ off ⊙ Ignore ○ On |  |  |  |  |  |  |  |  |

Рис. 5.10. Системные параметры шаблона блога раздела

Если оставить значения всех параметров по умолчанию, сайт будет выглядеть так, как показано на рис. 5.11.

На рис. 5.11 изображен блог, который отображает содержимое двух статей. Это блог раздела. Здесь можно видеть, что один элемент содержимого занимает всю ширину страницы, на которой также присутствует еще четыре элемента, размещаемых в двух колонках. Однако из-за того, что у нас имеется всего две статьи, три ячейки в этой области остались пустыми.

#### Это нужно знать

Шаблон блога способен размещать элементы содержимого в произвольном количестве колонок с возможностью отображать вводный текст и ссылку Read More (Подробнее).

# Стандартный шаблон раздела - шаблон списка

Далее мы создадим страницу для тех же статей из раздела Services (Услуги), но уже с помощью шаблона списка. Иногда этот шаблон называют табличным, или стандартным, шаблоном. Давайте создадим второй элемент меню для раздела, который будет ссылаться на то же самое содержимое, но станет представлять его иным способом. Помимо

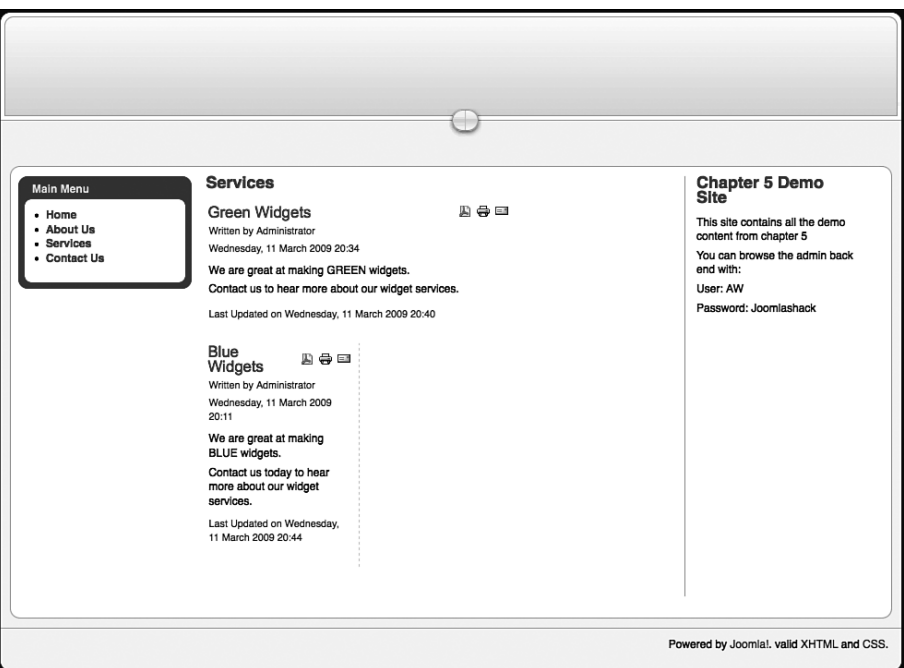

*Рис. 5.11. Шаблон блога раздела с настройками по умолчанию*

демонстрации второго основного шаблона в Joomla, этот пример также наглядно показывает, что содержимое является динамическим и одно и то же содержимое, хранящееся в базе данных, может отображаться на разных страницах.

Перейдя на страницу Menu Manager (Меню) и открыв список элементов Main Menu (Главное меню), щелкните по кнопке New (Создать) и выберите в дереве параметров пункт Section Layout (Стандартный шаблон раздела), как показано на рис. 5.12.

Страница New Menu Item (Пункт меню: [создать]) выглядит практически так же, как и в предыдущем случае, изменился лишь список параметров (рис. 5.13).

Здесь опять нужно дать название элементу меню и выбрать нужный раздел. Как выглядит результат со стороны внешнего интерфейса, – показано на рис. 5.14.

# **Параметры стандартного шаблона раздела – шаблона списка**

Его основное отличие от шаблона блога заключается в списке основных параметров. Как видно на рис. 5.13, эти параметры определяют, как будет выглядеть список категорий.

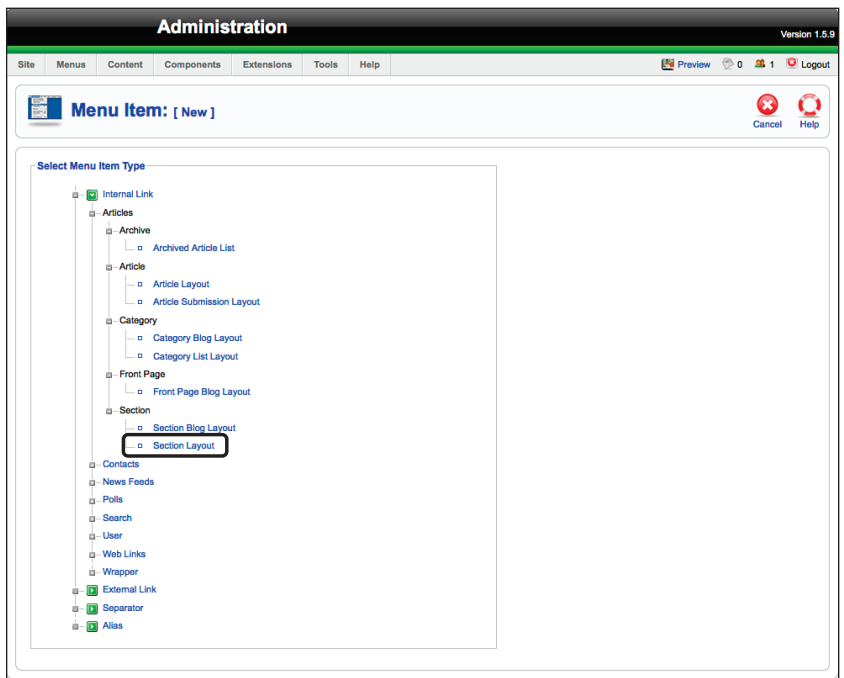

*Рис. 5.12. Выбор стандартного шаблона раздела*

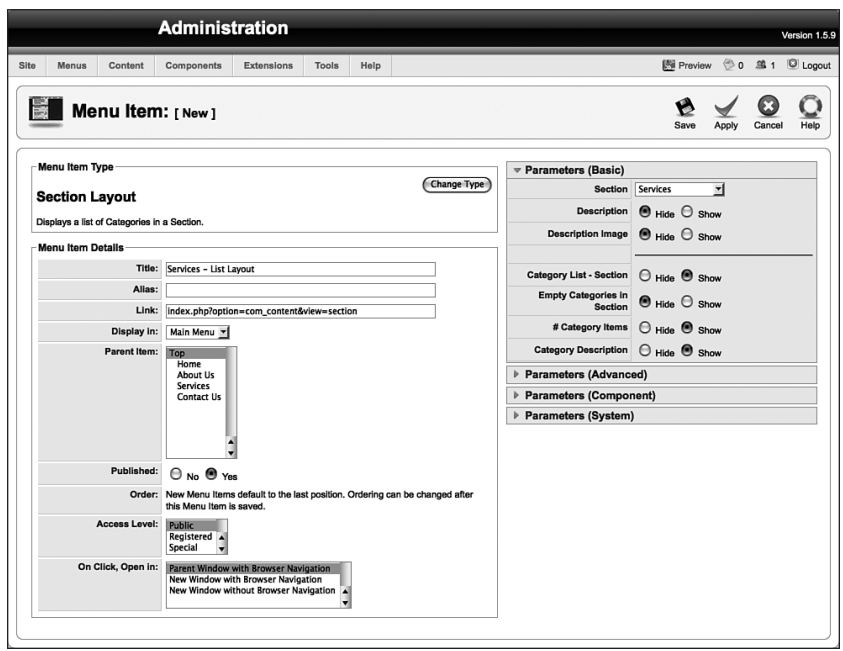

*Рис. 5.13. Параметры элемента меню для стандартного шаблона раздела*

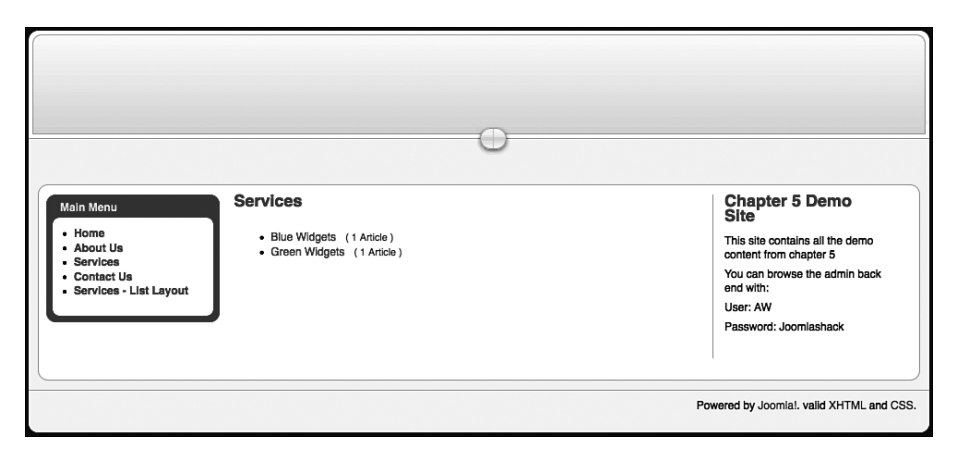

*Рис. 5.14. Так выглядит страница, созданная с помощью стандартного шаблона раздела*

Некоторые различия существуют и внутри шаблона блога в зависимости от того, ссылается ли пункт меню на раздел или на категорию, но при этом список параметров, которые отвечают за внешнее представление, при выборе стандартного шаблона все равно будет немного отличаться от списка параметров в шаблоне блога. В следующем разделе мы создадим стандартный шаблон категории, чтобы увидеть его в действии.

# **Стандартный шаблон блога – шаблон списка**

Перейдя на страницу Menu Manager (Меню) и открыв список элементов Main Menu (Главное меню), щелкните по кнопке New (Создать) и выберите в дереве параметров пункт Category List Layout (Стандартный шаблон категории).

Страница New Menu Item (Пункт меню: [создать]) выглядит практически так же, как и в случае выбора пункта Section List Layout (Стандартный шаблон раздела), изменился лишь список параметров (рис. 5.15).

Здесь опять нужно дать название пункту меню и выбрать нужную категорию. Как выглядит результат со стороны внешнего интерфейса, – показано на рис. 5.16.

### **Параметры стандартного шаблона категории – шаблона списка**

Его основное отличие от шаблона блога заключается в списке основных параметров. Они представлены на рис. 5.15, и с их помощью вы можете определить, как будет выглядеть список статей.

#### **Это нужно знать**

При использовании стандартного шаблона заголовки статей отображаются как ссылки в таблице. Разделы отображаются иначе, чем категории.